# <span id="page-0-0"></span>Sistema de Telescopio Remoto

Secretaría de Extensión y Vinculación Universidad de La Punta

Mayo, 2024

# **Introducción**

El Sistema de Telescopio Remoto del Observatorio Buenaventura Suárez es una iniciativa de la Secretaría de Extensión y Vinculación de la Universidad de la Punta<sup>[1](#page-0-0)</sup>. Este tutorial corresponde a la versión 1.0 y tiene como objetivo principal acercar a las personas a las ciencias mediante la Astronomía.

# **Objetivos**

Los objetivos del Sistema de Telescopio Remoto son los siguientes:

- · Facilitar el acceso a la observación astronómica a personas de todos los niveles de conocimiento.
- $\bullet$  Fomentar el interés por la Astronomía como una ciencia accesible y fascinante.
- Proporcionar una herramienta educativa y de investigación para instituciones educativas y astrónomos (aficionados y profesionales).

# Ubicación y Disponibilidad

El Observatorio Buenaventura Suárez se encuentra en el Parque Astronómico de La Punta<sup>[2](#page-0-0)</sup>, en la provincia de San Luis, Argentina. El telescopio remoto está dirigido tanto a personas sin experiencia en el campo como a astrónomos aficionados o profesionales. Está disponible de forma gratuita para cualquier persona con acceso a internet, lo que significa que está abierto a habitantes de San Luis y de todo el mundo.

# Requisitos

Antes de comenzar, asegúrese de cumplir con los siguientes requisitos:

- Acceso a internet.
- $\bullet$  Dispositivo (computadora, tableta o teléfono inteligente) con capacidad para acceder a la plataforma en línea.

### Uso Básico

El sistema proporciona una interfaz intuitiva que le permite controlar el telescopio remoto, explorar objetos astronómicos y capturar imágenes. Está destinado para que cualquier persona pueda observar los objetos astronómicos que pueden observarse durante el momento de la observación, desde los cuerpos celestes que estén en nuestro Sistema Solar, como la Luna, planeta, asteroides o cometas hasta objetos de espacio profundo, como cúmulos, nebulosas, galaxias, etc. El sistema está destinado a cualquier persona, familia y principalmente a estudiantes, sin importar si tienen experiencia en observación astronómica.

Si el uso es académico, es importante que se [contacten](#page-5-0) para coordinar el uso del telescopio.

### Ingreso y Registro

Para acceder al Sistema de Telescopio Remoto, siga estos pasos:

 $1$ <www.ulp.edu.ar>

 $^2$ <www.palp.edu.ar>

#### Ingreso

- 1. Abra cualquier navegador web de su elección.
- 2. Ingrese al Telescopio Remoto utilizando la siguiente dirección  $http://www.telescopio.ulp.edu.$ [ar](http://www.telescopio.ulp.edu.ar).
- 3. Se abrirá la página de inicio.
- 4. En el centro de la página, verá la cámara principal que muestra una imagen astronómica tomada con el telescopio remoto. Puede descargar esta imagen en formato jpg para su referencia (Figura [1\)](#page-2-0).

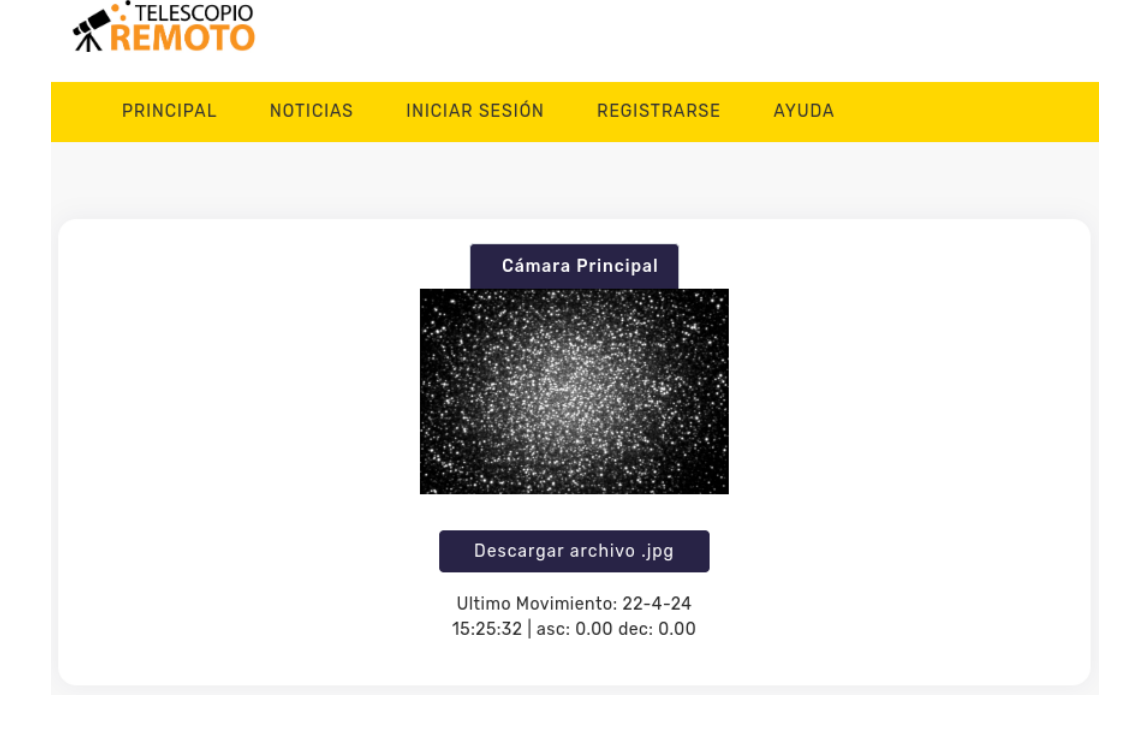

Figure 1: Página de inicio

#### <span id="page-2-0"></span>Registro

Si es la primera vez que utiliza el sistema y desea registrarse, siga estos pasos:

- 1. En la barra superior de la página, encontrará un botón con la etiqueta "REGISTRARSE." Haga clic en este botón (consulte la imagen registro.jpg adjunta para ver cómo es el formulario de registro).
- 2. Se le dirigir´a a un formulario de registro donde deber´a completar sus datos personales, incluyendo su nombre completo, dirección de correo electrónico, contraseña, fecha de nacimiento, entre otros.
- 3. Una vez que haya completado todos los campos requeridos, haga clic en el botón "Crear Cuenta."
- 4. La cuenta se creará automáticamente sin necesidad de verificación adicional.

#### **Iniciar Sesión**

Para iniciar sesión en su cuenta existente, siga estos pasos:

- 1. En la página principal, busque el área de inicio de sesión.
- 2. Proporcione su dirección de correo electrónico y la contraseña que utilizó durante el registro.
- 3. Haga clic en el botón "Iniciar Sesión."

Ahora está listo para comenzar a explorar el universo a través del Sistema de Telescopio Remoto del Observatorio Buenaventura Suárez.

# Telescopios

Una vez que se ingresó con su usuario, se mostrará una sección de novedades e informará sus próximos turnos. El banner de la parte superior incluye las siguientes opciones:

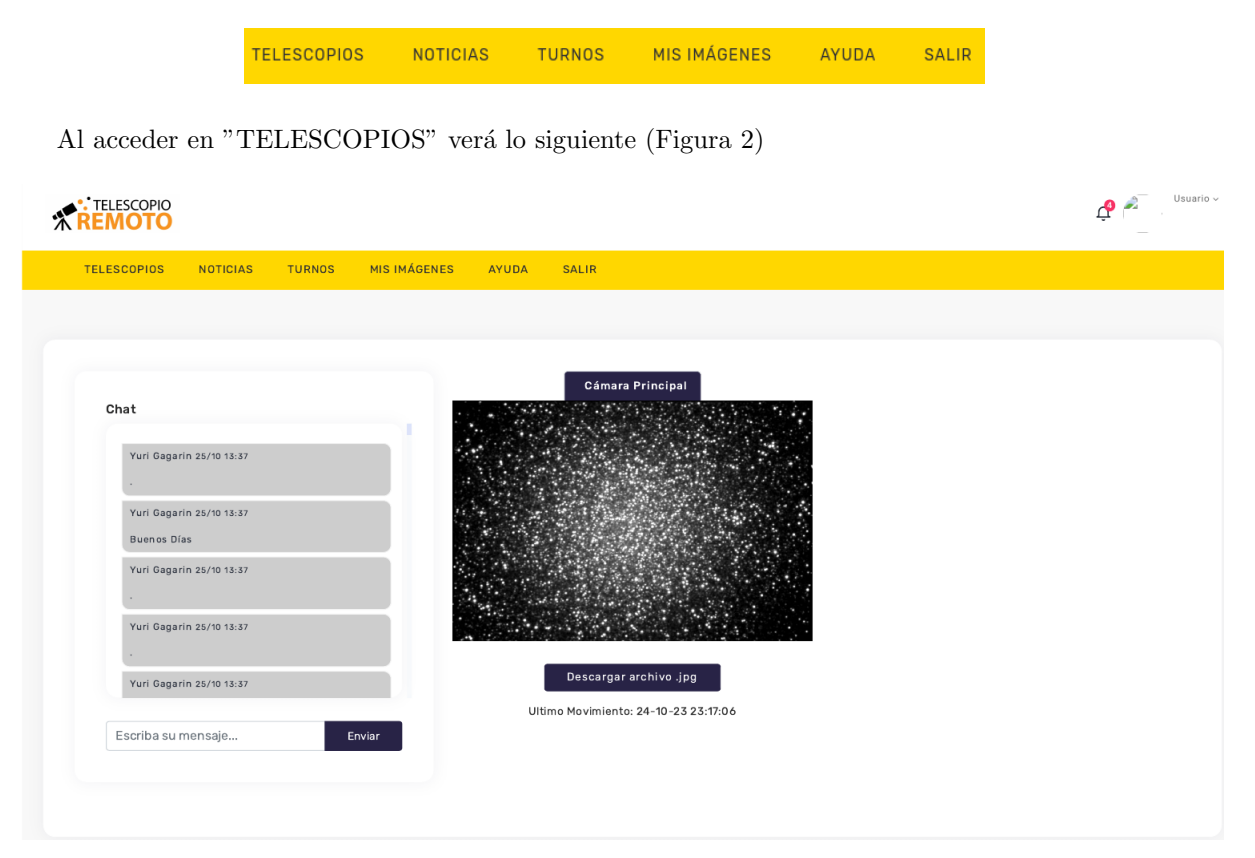

Figure 2: Pantalla Principal

- <span id="page-3-0"></span>· Una imagen astronómica en el centro, titulada "Cámara Principal," que muestra una vista en tiempo real durante el uso del telescopio remoto. Puede descargar esta imagen en formato JPG utilizando el botón que se encuentra debajo de la imagen.
- · En la parte izquierda de la página, encontrará una herramienta de chat que le permite interactuar con un operador. Esto es fundamental para hacer preguntas sobre los objetos que se están observando. Además, si está interesado en observar un objeto específico, puede solicitarlo a través del chat. Esta función de chat es esencial para facilitar la comunicación entre el usuario y el operador, lo que permite a las personas acercarse a la astronomía, eliminar dudas y despertar la curiosidad.

### Reserva de Turnos

La reserva de turnos es la forma en que puede elegir qué objeto observar a través del telescopio remoto. Siga estos pasos para reservar un turno:

- 1. Haga clic en la opción "TURNOS" que se encuentra en el banner superior.
- 2. Se le presentará un calendario a la izquierda, donde podrá seleccionar el mes y el día en que desea utilizar el telescopio.
- 3. Después de elegir la fecha, en la parte derecha de la página se mostrarán los horarios disponibles para ese día, junto con la duración de cada turno.
- 4. Para reservar un turno, simplemente elija el horario deseado y haga clic en "Reservar."
- 5. Si necesita cancelar un turno, puede hacerlo yendo al día de la reserva y seleccionando la opción "Cancelar" en el horario correspondiente.

Es importante tener en cuenta que los horarios de los turnos se basan en la Hora Oficial de Argentina (GMT -3:00). Como complemento, en la parte de la imagen, se muestra un pronóstico del clima para los próximos 5 días, lo que le brinda información útil para planificar sus observaciones astronómicas.

Con estas herramientas, puede aprovechar al máximo su experiencia de observación astronómica a través del Sistema de Telescopio Remoto del Observatorio Buenaventura Suárez.

### Uso de Telescopio Remoto

En este momento, el control del Telescopio Remoto está deshabilitado. Sin embargo, durante su turno asignado, usted podrá observar a través del telescopio. Es importante utilizar el chat para indicar al operador qué objeto está interesado en observar. También puede interactuar con el operador para obtener información sobre su experiencia previa en el uso de telescopios.

Durante su turno, puede descargar las imágenes en formato .jpg. Además, también tiene la opción de descargar las imágenes en formato fits, que es un formato en bruto. Haga click en Imágenes en .fits.

En este enlace, encontrará las imágenes en formato fits, así como una carpeta con las imágenes de calibración para el día seleccionado. Las imágenes están organizadas por un sistema de carpetas, donde la primera es el año, la siguiente el mes y la última el día con las imágenes tomadas en ese momento. Por lo tanto, deberá fijarse en el nombre y la hora en que se tomó la imagen para encontrar la que está buscando. Estas imágenes estarán disponibles por aproximadamente 5 días.

Además, en el chat, puede especificar el tiempo de exposición de la imagen y la cantidad de imágenes que desea capturar. Es importante tener en cuenta que las imágenes son monocromáticas (blanco y negro) y que actualmente no se están utilizando filtros.

Por último, si su uso del telescopio remoto es con fines educativos o más específicos relacionados con la astronomía, por favor indíquelo en el chat para recibir la asistencia adecuada.

### Descripción Técnica

El Observatorio "Buenaventura Suárez" está ubicado en el campus de la Universidad de La Punta, en San Luis, Argentina. Este observatorio lleva el nombre de Buenaventura Suárez en honor al primer astrónomo en América del Sur, quien hizo importantes contribuciones al estudio del cielo austral.

Buenaventura Suárez, nacido en España en 1679, fue uno de los primeros astrónomos en explorar los cielos del hemisferio sur. Durante su vida, realizó observaciones astronómicas significativas que contribuyeron al avance del conocimiento astronómico en esa época.

Las coordenadas del observatorio son  $33°5'0''$  Sur de latitud y  $66°18'0''$  Oeste de longitud. Estas coordenadas son importantes durante la observación, ya que permiten determinar qué objetos astronómicos son visibles durante un determinado turno.

El observatorio tiene un código de observatorio que pertenece al [Minor Planet Center](https://minorplanetcenter.net/) (MPC), una organización internacional que recopila observaciones astronómicas de asteroides y cometas. Está registrado en el MPC con el código G43.

En cuanto al equipo óptico disponible en el observatorio, contamos con un Telescopio Meade LX200 de 16 pulgadas de di´ametro. Este telescopio proporciona una excelente calidad de imagen y es ideal para la observación astronómica. Además, utilizamos una cámara CCD monocromática SBIG ST8 para la adquisición de imágenes. Esta cámara se utiliza sin filtro y tiene una razón focal de  $f/10$ . Las imágenes obtenidas tienen un campo (FOV) de  $12' \times 8'$ .

Con este equipo, el Observatorio "Buenaventura Suárez" está preparado para realizar observaciones astronómicas de alta calidad y contribuir al avance del conocimiento en el campo de la astronomía.

### Cita del Sistema de Telescopio Remoto

Si has utilizado imágenes obtenidas a través del Sistema de Telescopio Remoto en tus publicaciones astronómicas, se sugiere que tenga la siguiente informaición como mínimo:

Observaciones realizadas con el Sistema de Telescopio Remoto del Observatorio Buenaventura Suárez, Universidad de La Punta. Disponible en: <www.telescopio.ulp.edu.ar>.

### <span id="page-5-0"></span>Contacto

Para cualquier consulta o asistencia en el uso del Telescopio Remoto, ya sea observacional o educativo, no dudes en ponerte en contacto con nosotros. Puedes enviar un correo electrónico a

[telescopio@ulp.edu.ar](mailto:telescopio@ulp.edu.ar) y nuestro equipo estará encantado de ayudarte en todo lo que necesites.

¡Estamos aquí para brindarte el soporte que necesitas para aprovechar al máximo tu experiencia astronómica con el Telescopio Remoto del Observatorio Buenaventura Suárez!

Gracias por utilizar el Sistema de Telescopio Remoto del Observatorio Buenaventura Suárez. ¡Disfrute de su experiencia de observación astronómica!